**Kennismaking Beeyond** 

**Exposanten TICA** 

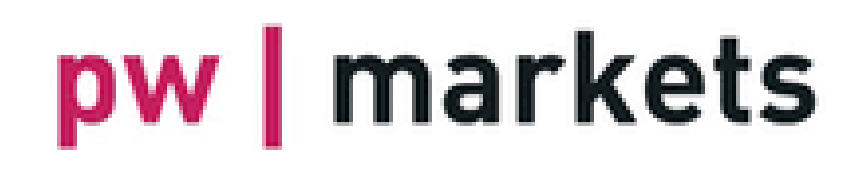

trends & trade

NON FEMOOTTE &

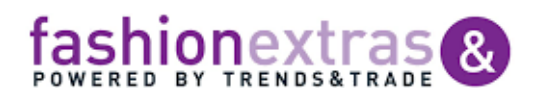

**tica** 

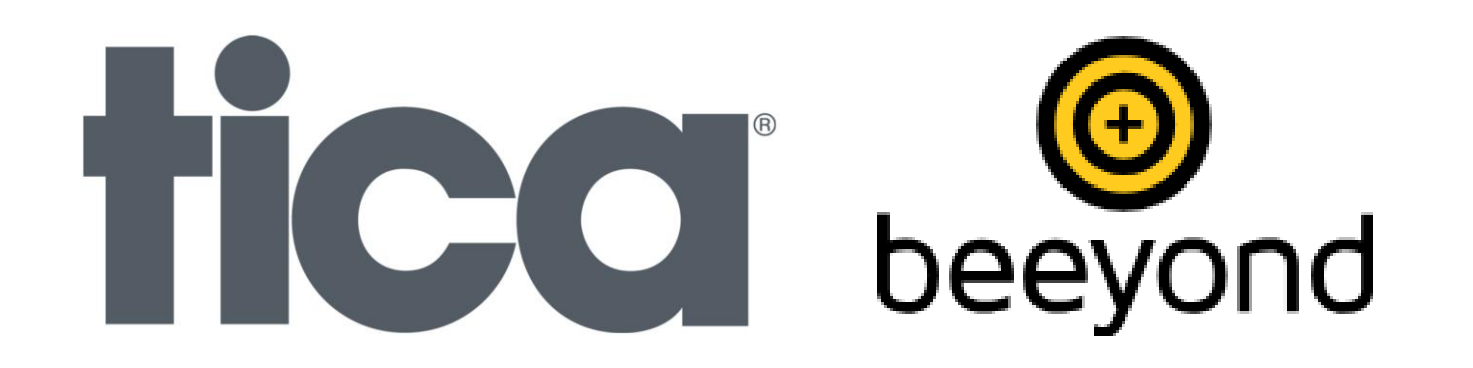

## **Applicatielandschap PW Markets**

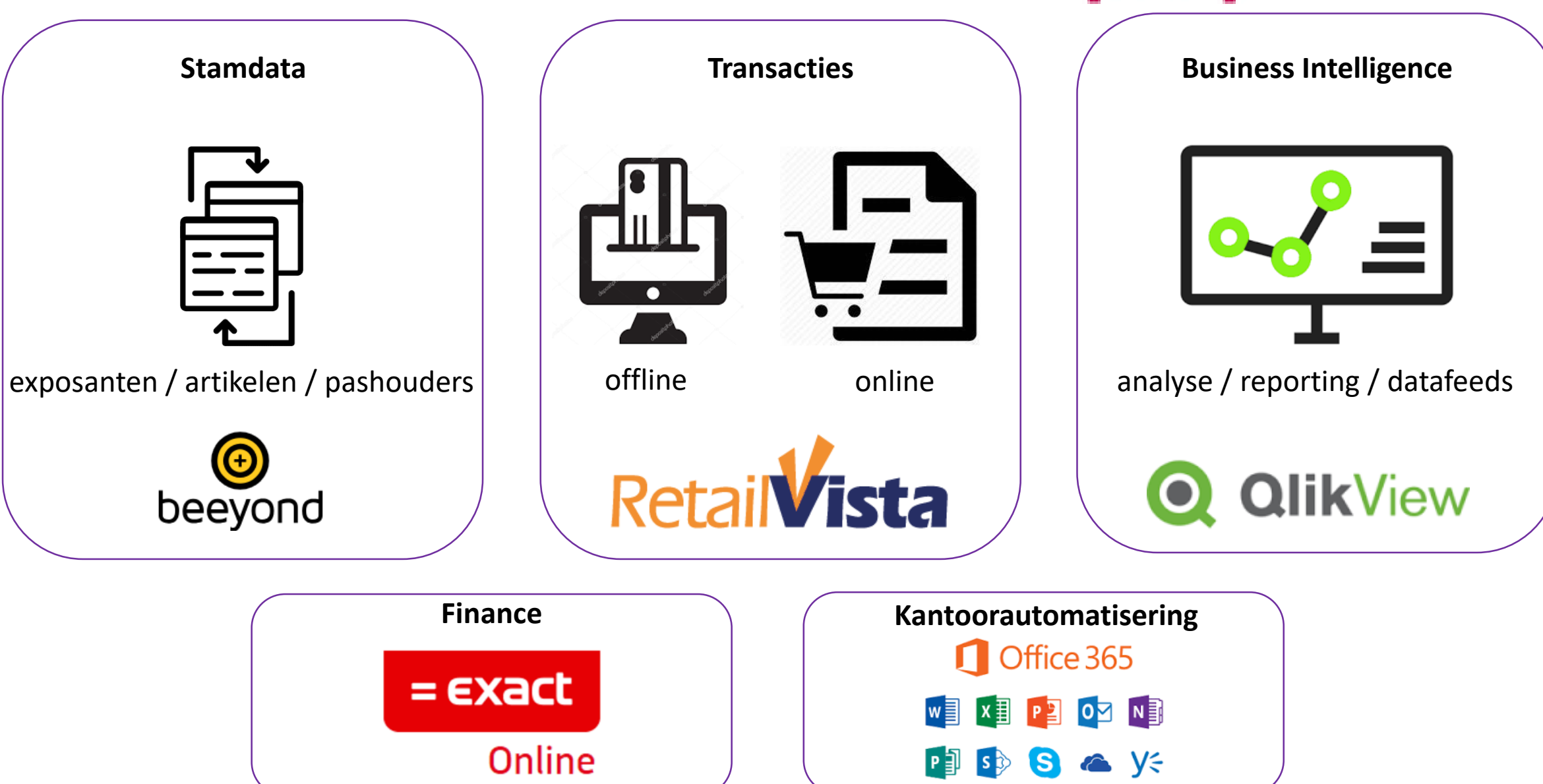

## **<https://www.pwmarkets.nl/beeyond>**

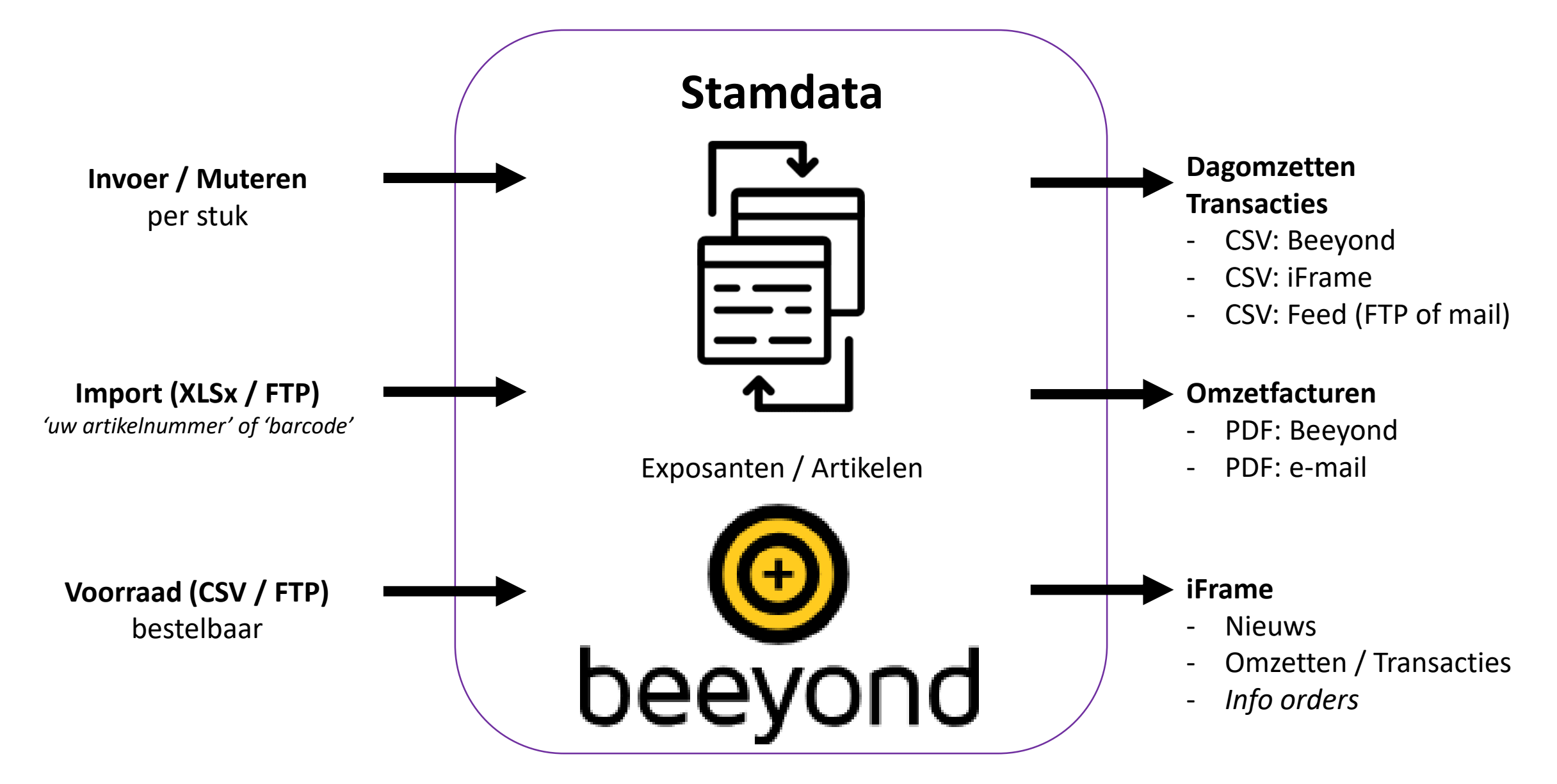

## **Agenda**

- $\checkmark$  Beeyond; wat en waarom
- $\checkmark$  Inloggen, homepage, iFrame (nieuws en omzetten)
- $\checkmark$  Entiteiten (tabellen) en attributen (velden)
- $\checkmark$  Kolom inklappen/schuiven/aanpassen / Sorteren / Filteren
- $\checkmark$  Knoppenbalk
- $\checkmark$  Barcode uniek
- $\checkmark$  Artikel invoeren/wijzigen (per stuk / via Excel importtemplate)
- $\checkmark$  Bulkwijzigen
- $\checkmark$  Kortingen
- $\checkmark$  Etiketten printen

narkets

- $\checkmark$  Dagbestanden, weekbestanden, transacties, omzetfacturen
- $\checkmark$  Bestelproces
- $\checkmark$  Onderhoud contactpersonen

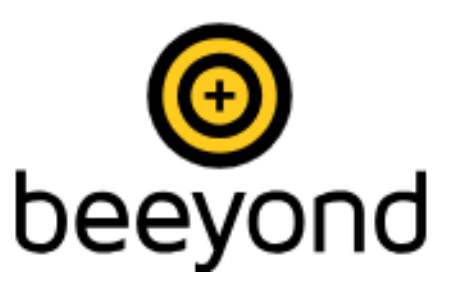

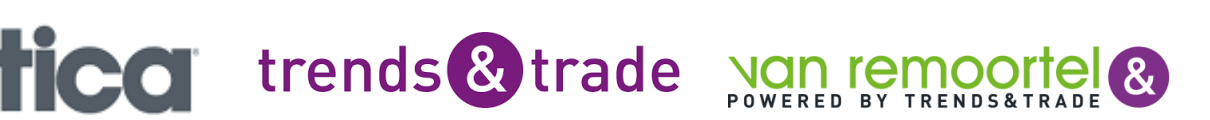

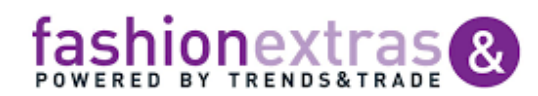

### **Beeyond - wat**

- $\checkmark$  PIM (Product Information Management)
- $\checkmark$  Database stamdata (artikelen, exposanten, pashouders)
- $\checkmark$  Bron (feeds) voor POS, apps, portals, webshop, administratie
- $\checkmark$  Leverancier: BZTRS (voorheen Abacus Retail)
- ✓ Support: PW Markets [\(beeyond@tica.nl](mailto:beeyond@tica.nl) / [beeyond@pwmarkets.nl\)](mailto:beeyond@pwmarkets.nl)
- ✓ Handleiding, importtemplates: [www.pwmarkets.nl/beeyond](http://www.pwmarkets.nl/beeyond)

#### **Twee Beeyond domeinen:**

- ✓ fashionextras.com (voor Fashion): FE\_####@fashionextras.com
- $\checkmark$  pwmarkets.com (voor Home, Gift & Garden): TT  $\# \# \# \omega$  pwmarkets.com

trends & trade

'Full user' account in één van de domeinen (€ 35,00 per maand)

Optioneel een 'Limited user' voor medewerker(s) (€ 15,00 per maand)

## markets

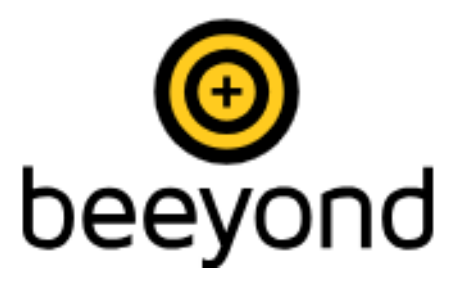

### **Beeyond - waarom**

- $\checkmark$  Flexibel
- $\checkmark$  Cloud-based
- $\checkmark$  Toekomstbestendig (workflows, koppelingen, apps/portals, etc.)
- ✓ Open
- $\checkmark$  Eenvoudig in gebruik

#### **Aandachtspunten**

- ✓ Nieuw
- ✓ Internetverbinding

markets

pw

 $\checkmark$  Snelheid (cloud + hoeveelheid data)

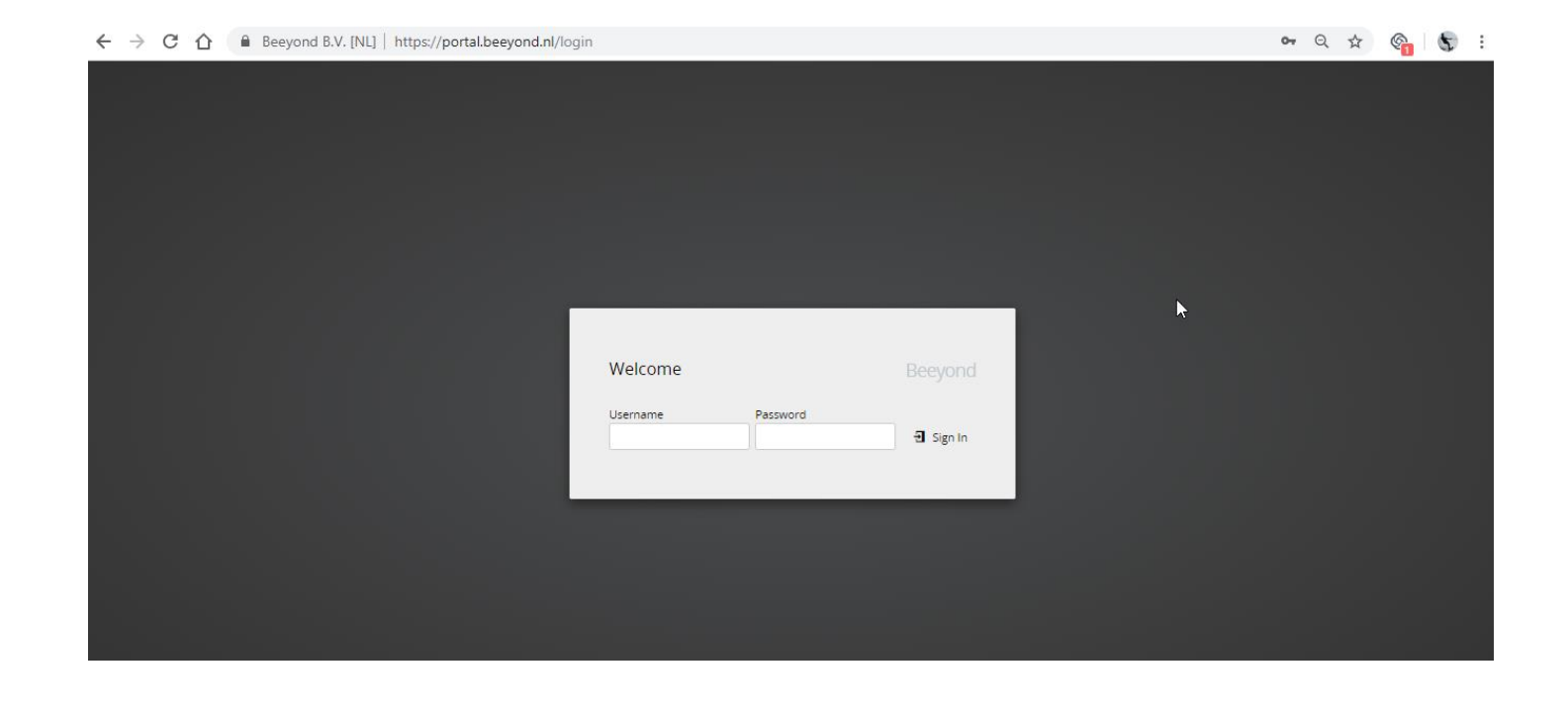

trends & trade

### Beeyond - inloggen / iFrame

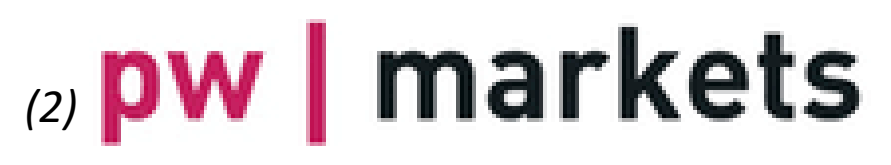

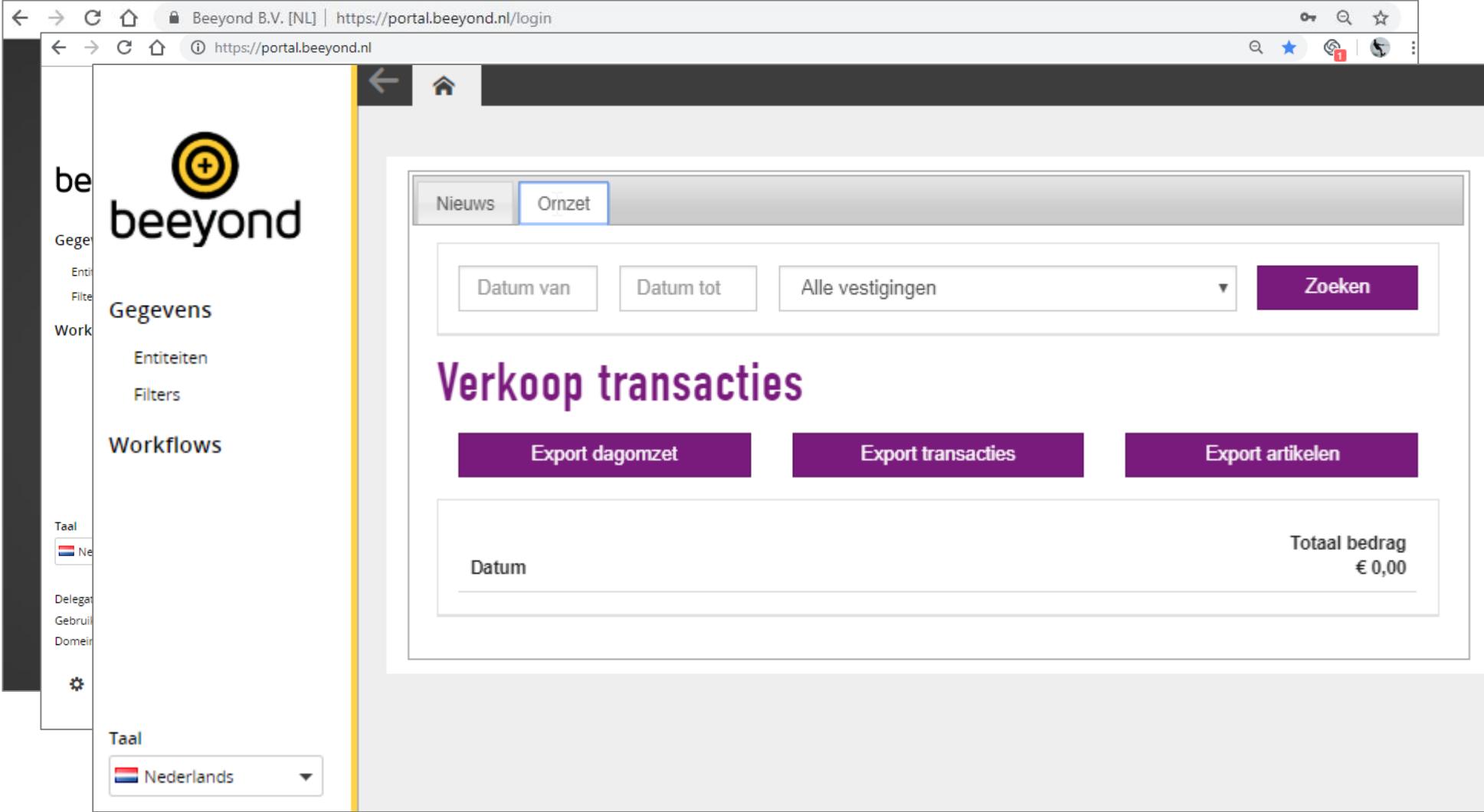

trends & trade Ngn remoortel

#### pw | markets

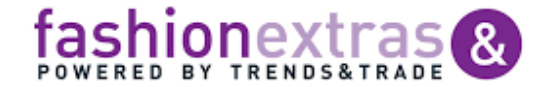

 $tee$ 

### Beeyond - entiteiten en attributen

## (1) pw | markets

1 O https://portal.beeyond.nl  $\leftarrow$   $\rightarrow$  C  $\Omega$ 

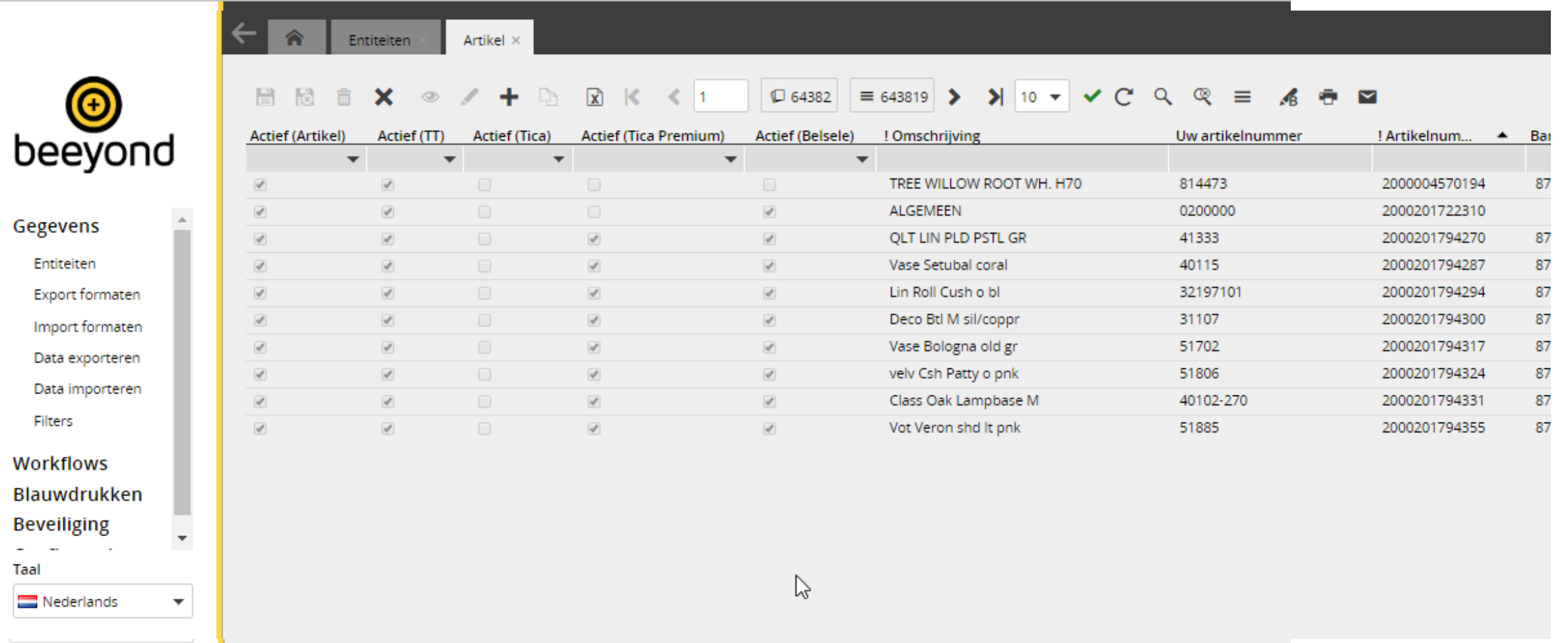

#### markets pw |

trends & trade Ngn remoortel & fashionextras &

### **Beeyond – kolommen, sorteren en filteren**

## pw | markets

- Kolom inklappen
- Kolommen selecteren
- Kolommen aanpassen
- Kolommen schuiven

Let op: beperk aantal kolommen + aantal regels (<25)

- Sorteren
- Filter(balk)

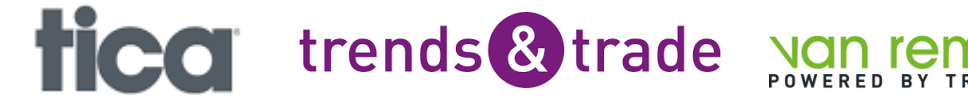

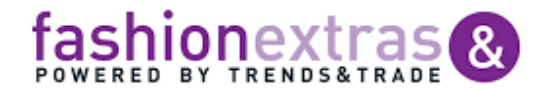

### **Beeyond –knoppenbalk**

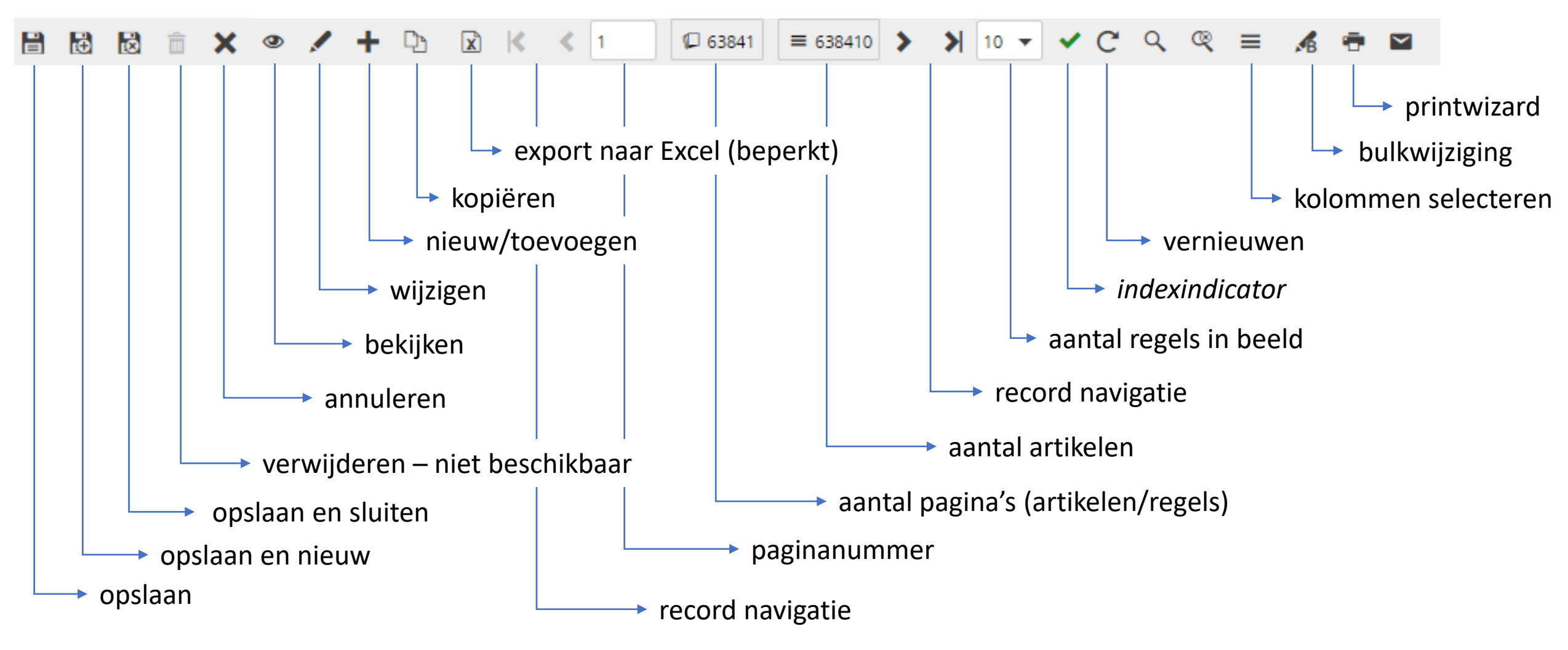

trends & trade

## markets

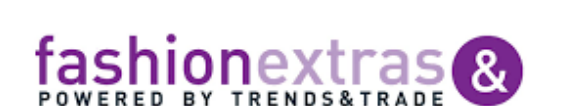

### **Beeyond – barcode uniek**

- **Barcode** wordt opgeslagen
- Indien de barcode nog niet bestaat => **Barcode uniek**
- Na invoeren/importeren artikelen controleren met filter "Artikeloverzicht met Barcodes welke niet uniek zijn"

C 63841

trends<sup>&</sup>trade

- Actie ondernemen:
	- barcode zelf al in gebruik; artikelonderhoud
	- wie heeft de barcode in gebruik? (via app/portal)
	- omstickeren (met beeyond artikelnummer)

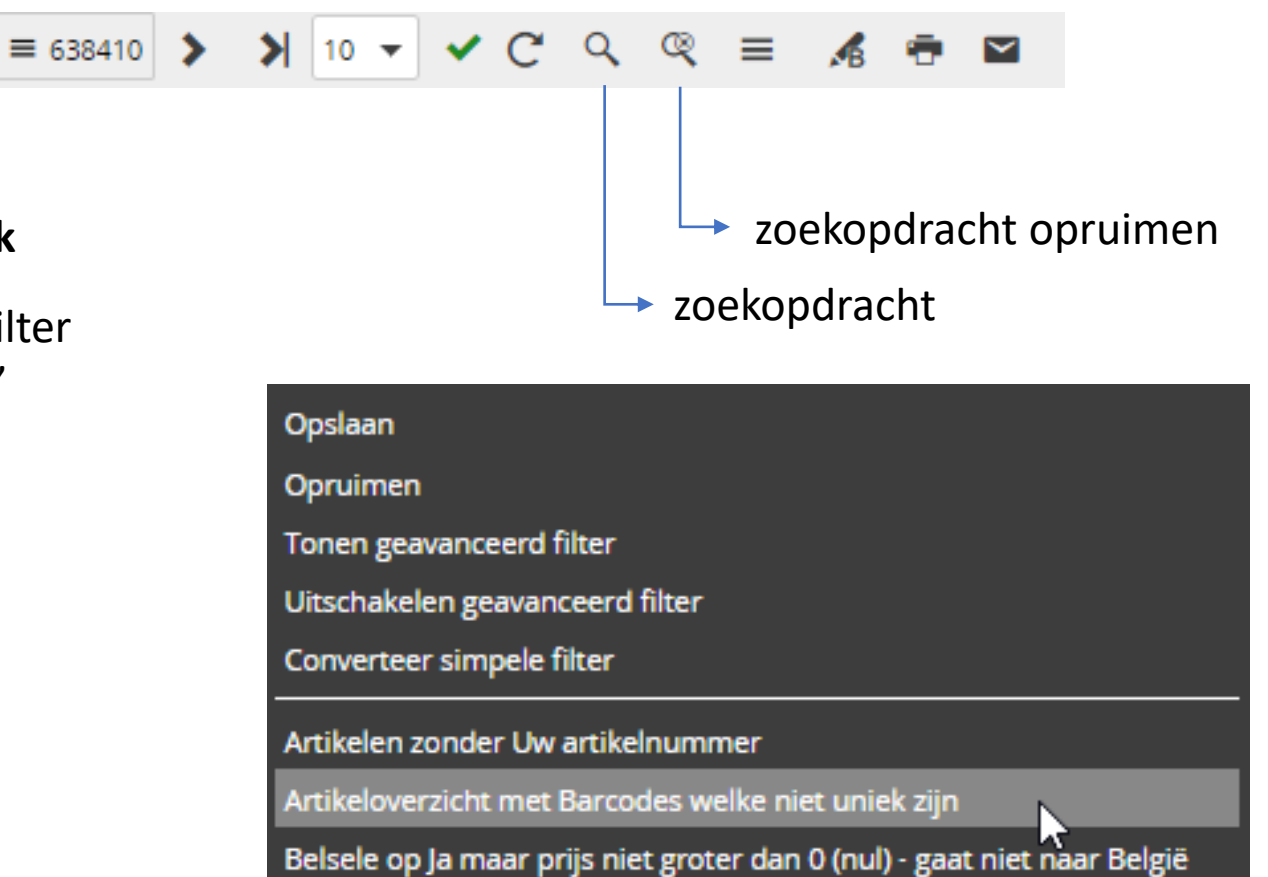

pw | markets

## arkets

## **Artikelen invoeren / bewerken**

## pw | markets

✓ **Handmatig (per stuk)** let op verplichte velden

### ✓ **Artikelimport**

Artikelimport via template Excel (xlsx) en FTP *(eventueel geautomatiseerd)*

- ✓ Download altijd de laatste versie van de artikelimporttemplate op [www.pwmarkets.nl/beeyond](http://www.pwmarkets.nl/beeyond)
- $\checkmark$  Voer nieuwe artikelen op (volledige artikelinformatie, verplichte velden)
- ✓ Import op **Barcode** of **Uw artikelnummer** (Tica: searchcode)
- $\checkmark$  !!! Bij muteren wordt op basis van het sleutelveld ALLES overschreven *Bestaande data in Beeyond, zonder mutatie, blijft zoals het is.*
- $\checkmark$  Elke twee uur tussen 08.00 en 22.00uur.
- ✓ Van Beeyond naar POS: 3 x per dag *(rond 08.00u / 13.00u / 17.00u)*

Aandachtspunten:

- $\checkmark$  Behoud celeigenschappen (validatie) met 'plakken waarden'
- $\checkmark$  Gebruik controletabblad
- $\checkmark$  Controleer na import: artikelimportrapportage via e-mail + steekproeven in Beeyond

trends & trade

## าarkets

### **Beeyond – bulkwijziging**

## pw | markets

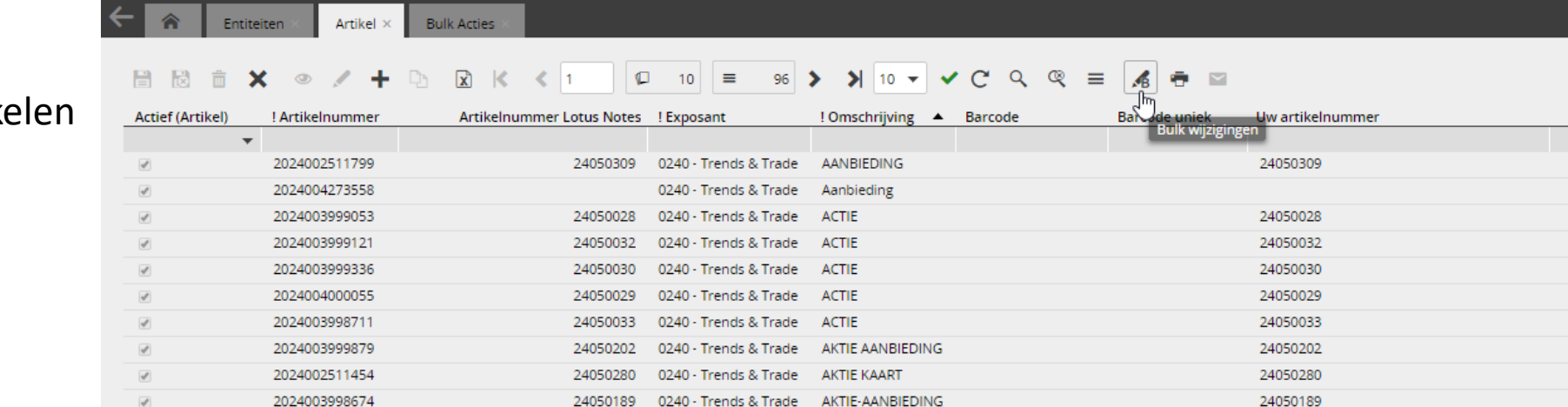

24050189 0240 - Trends & Trade AKTIE-AANBIEDING

2024003998674

trends & trade Ngn

- Wijziging op (selectie) artikel
- Krachtige tool risico
- Eerste gebruik in overleg

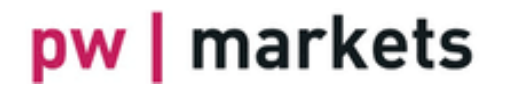

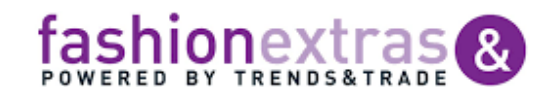

 $rel$ 

## **Beeyond – kortingen Let up and all the control of the control of the control of the control of the control of the control of the control of the control of the control of the control of the control of the control of the**

**Artikelkorting**: van-voor onder de artikelkaart

- - vestigingen waar korting geldt
	- start- en einddatum
	- eventuele staffel
	- prijs inclusief korting
	- omschrijving
- Opslaan & sluiten

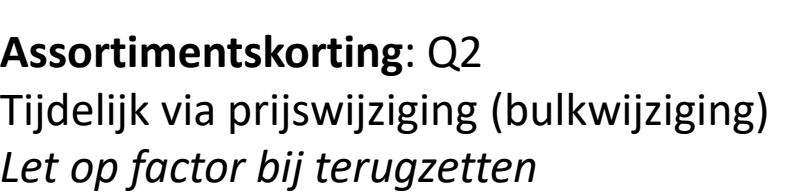

! Mag voorlopig ook doorgegeven worden op beeyond@pwmarkets.nl

trends & trade

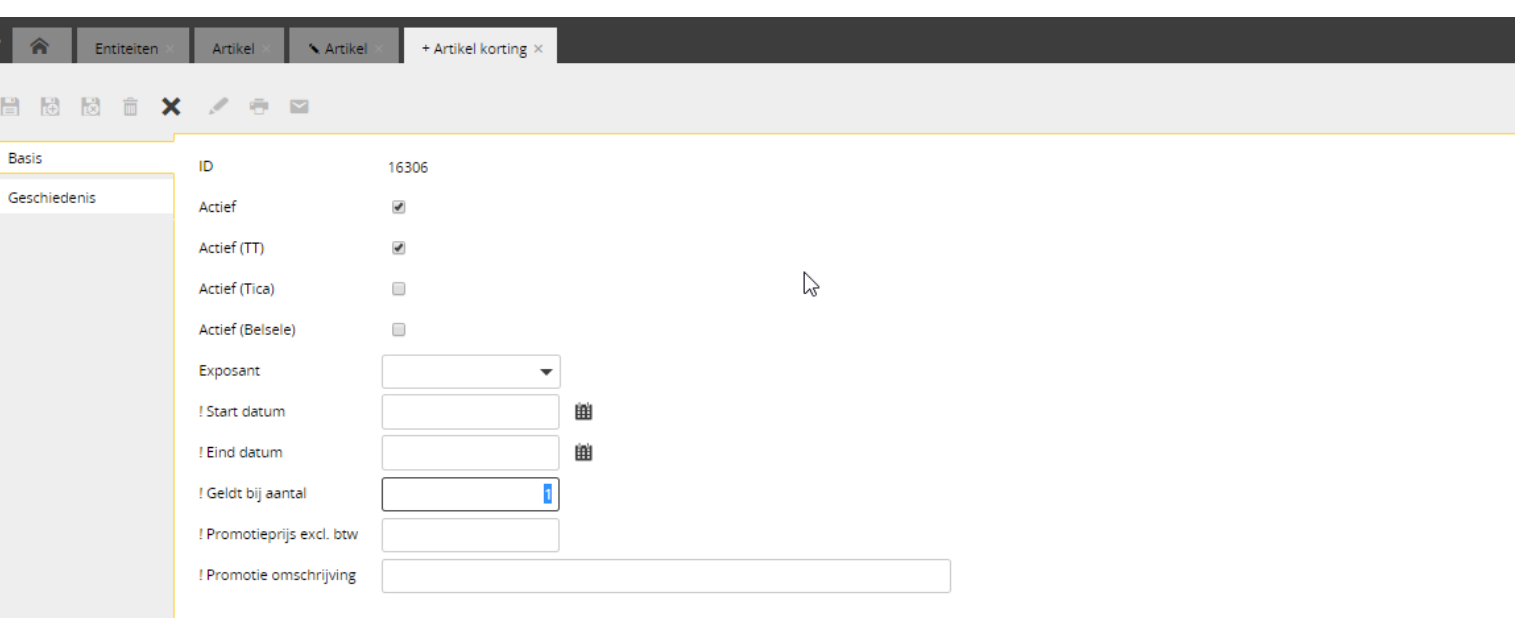

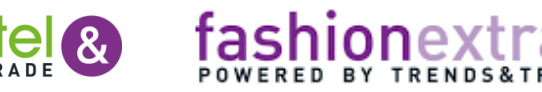

# **Beeyond – etiketten printen** (kort, zie handleiding) (2) **pw** markets

#### **Printwizard**

- **-** Selectie artikelen
- **-** Printwizard
- **-** Kies template *(vanaf 7 maart)*
- **-** Zoek artikelen en geef aantal in
- **-** Maak printtaak aan
- **-** Printtaak komt in 'Printtaken'
- **-** Van hieruit printen

markets

pw

### **Artikelkaart**

Kies template en aantal

Thuis voorbereiden: taken Printen op Beeyond-pc's/printers

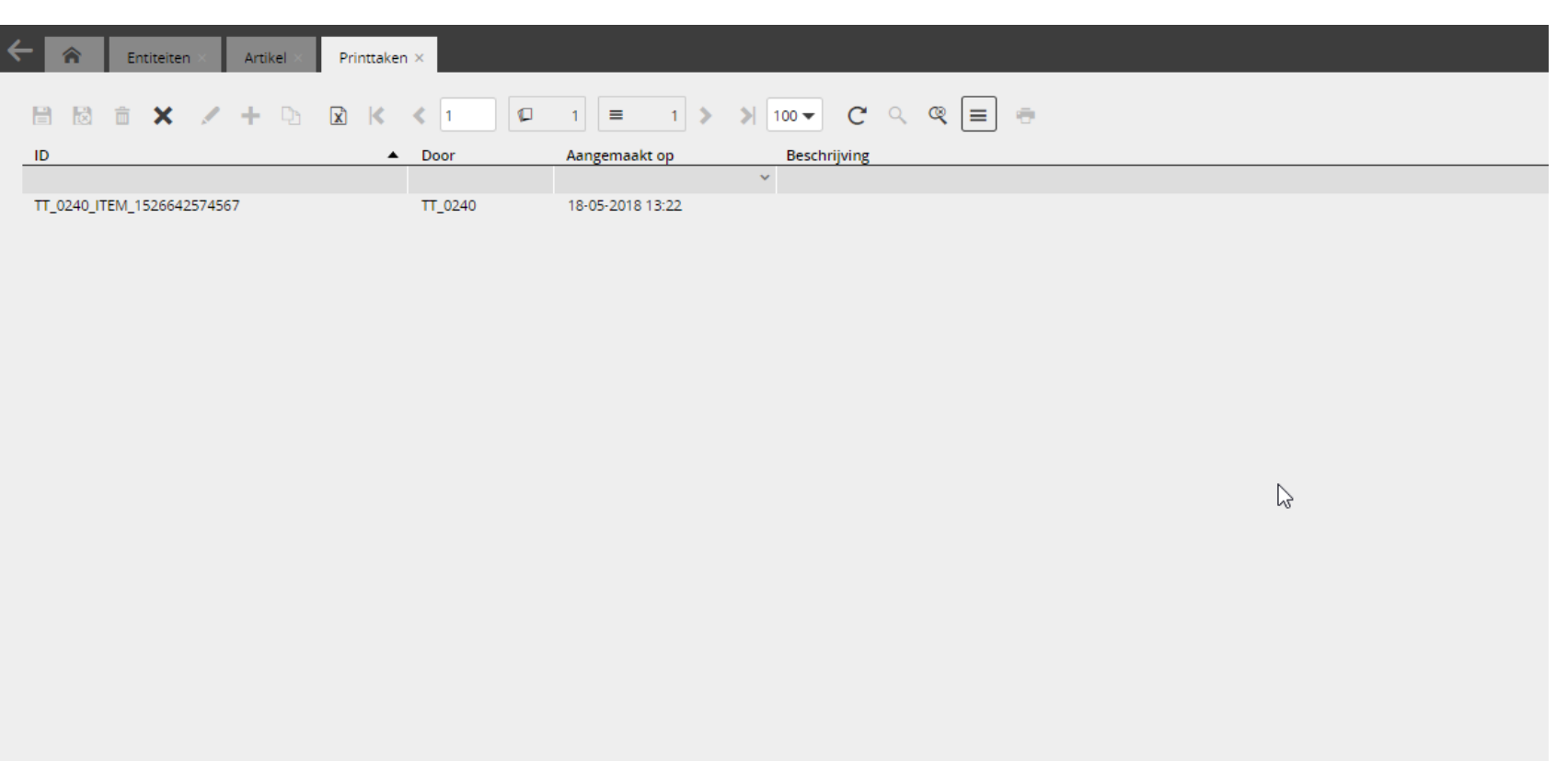

trends & trade

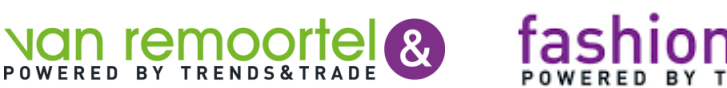

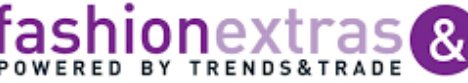

## Beeyond  $\qquad \qquad$  (1) **pw** markets

## **dag, week, omzet, transactie, omzetfactuur**

#### **Exposant Omzet** – eenmalig:

- **-** Kolomselectie
- **-** Sorteer aflopend op datum *laatste items bovenaan*

#### **Downloaden**

- **-** Rechter muisknop
- Opslaan als

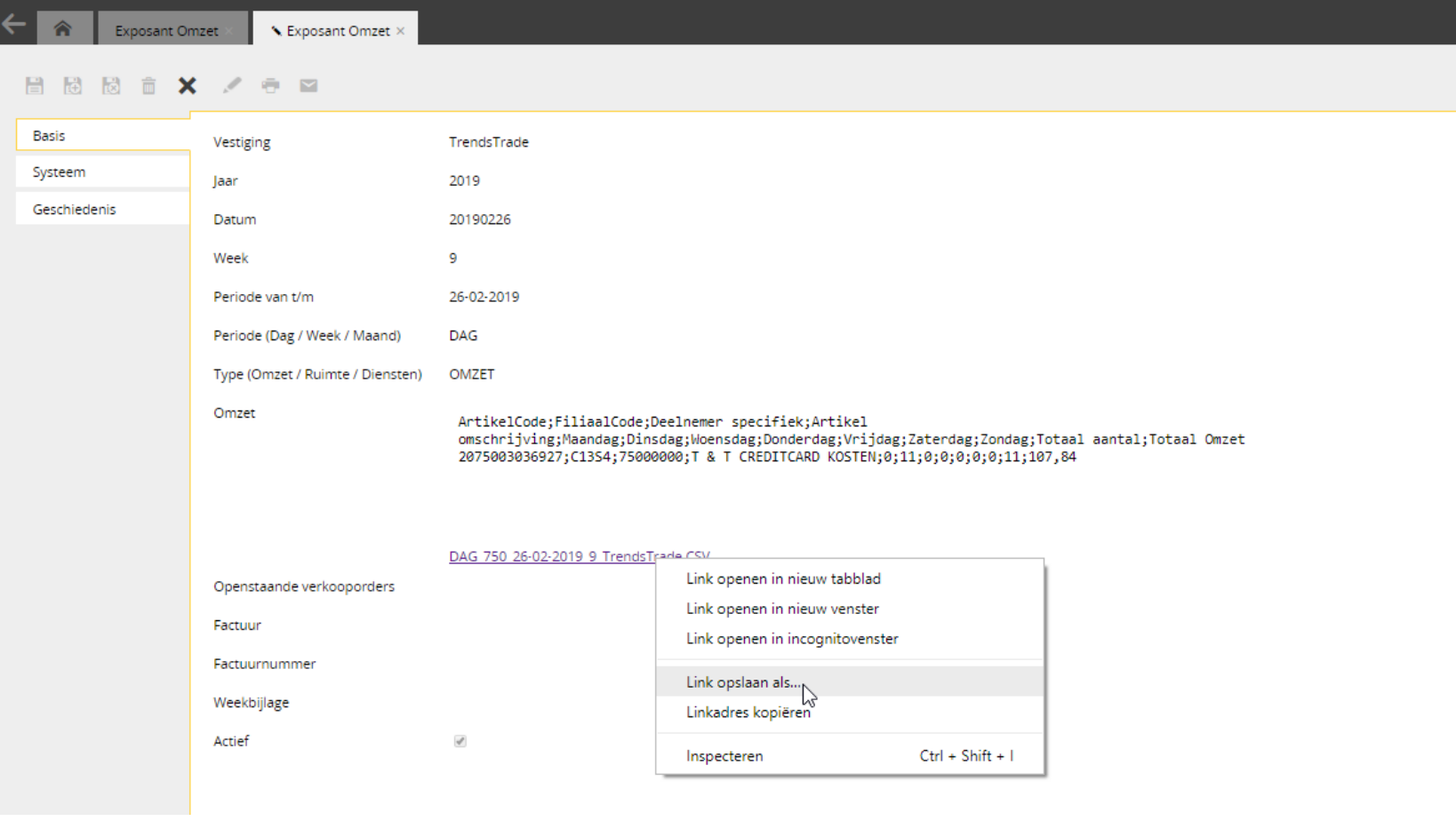

trends & trade vg

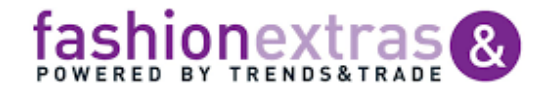

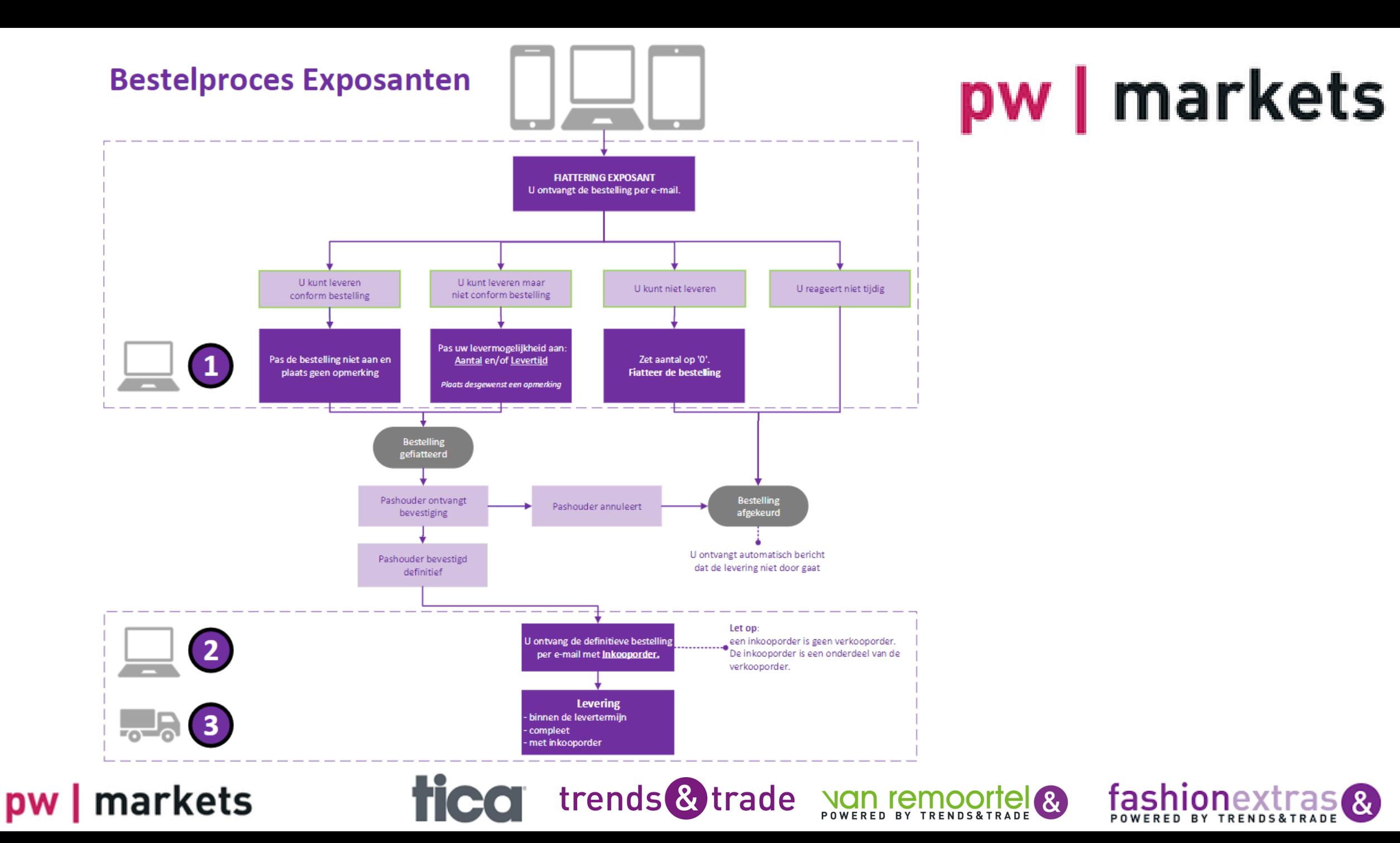

### **Beeyond – bestelproces**

## pw | markets

#### **Bij artikelbeheer**

- Bestelbaar Ja/Nee
- Levertijd in dagen
- *Bestelbaar tot datum*
- Verpakkingseenheid/Bestelfactor

### **Foto's**

- Extensie: jpg
- Bestandsnaam: barcode / beeyondnummer / uw artikelnummer (mits uniek)
- Aanleveren via WeTransfer naar [beeyond@pwmarkets.nl](mailto:beeyond@pwmarkets.nl) foto's worden bijgesneden en omgezet naar juiste resolutie en formaat en vervolgens ingelezen in Beeyond. Daarna is foto beschikbaar in bestelproces in de App, Portal. Foto ook zichtbaar op kassa bij scannen.

trends & trade

#### **Correspondentie**

E-mailadres voor orderfiattering E-mailadres voor orderbevestiging

## markets

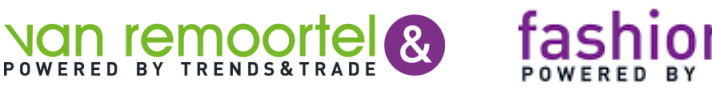

### **Beeyond – onderhoud contactpersone**

Entitei

Algemeen Financieel Adres **Tica Premium** Notities Geschiedenis

Contactoersoon 日因命 Mailinggroep ICT, Algemeen

 $\overline{u}$ 

 $\omega$ 

trends & trade

Dhr.

Mvr.

 $\mathbf{I}$ 

 $\mathsf{C}$ 

Joe

Carla

#### **Contactpersonen**

- Entiteit **Exposant**
- Open (dubbelklik) op betreffende exposant *(is er in principe maar één)*
- Gebruik **(+)** voor toevoegen Dubbelklik en potloodje voor wijzigen
- Vul gegevens volledig in, ook functie

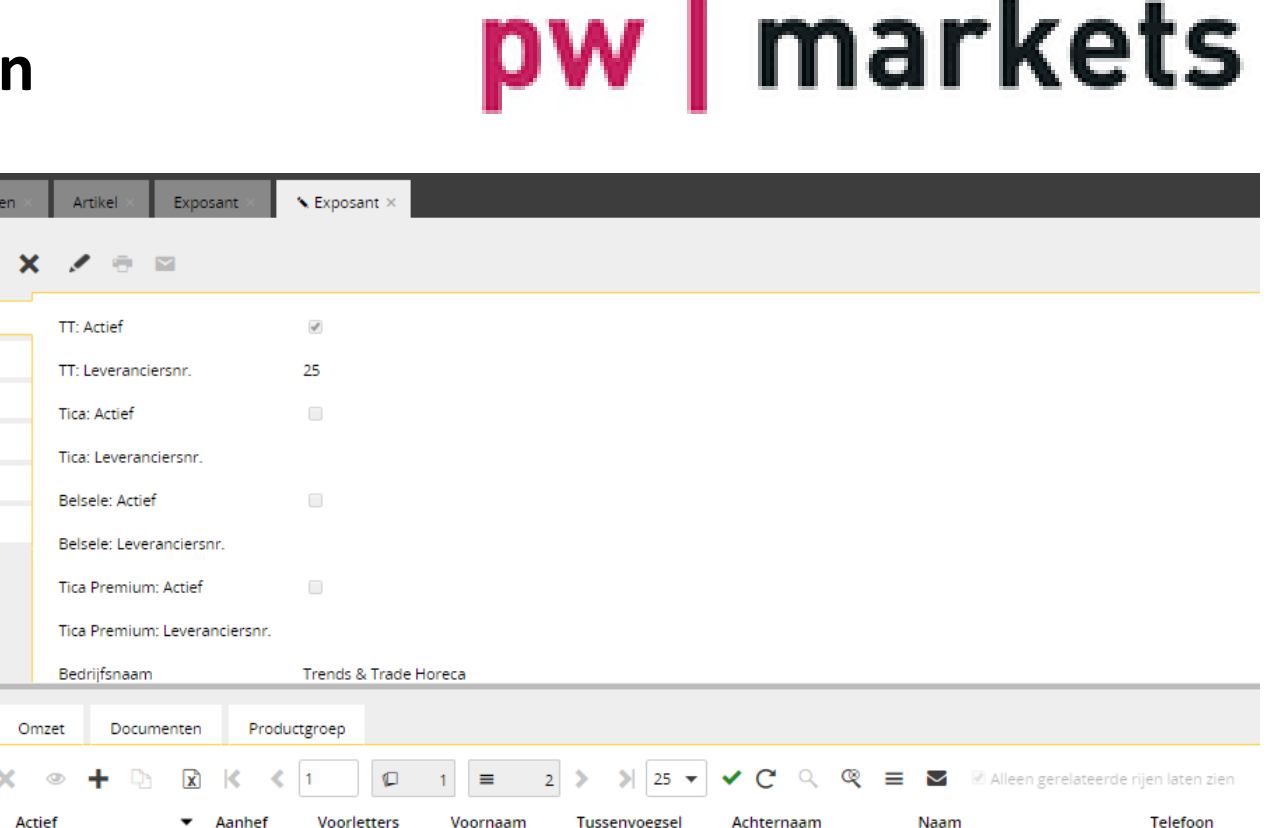

Dirksen

Coeleveld

#### markets pw

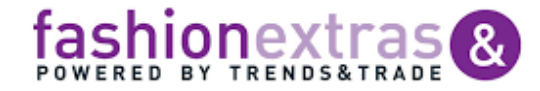

Joe Dirksen

Carla Coeleveld

### **Beeyond – migratiedatum**

#### **Datum in overleg (uiterlijk 15 juni)**

- Artikeltool dicht
- Export artikeltool naar Excel
- Verrijken indien nodig
- Import in Beeyond
- U ontvangt inloggegevens Beeyond
- Doorlooptijd 1 tot 2 werkdagen Tussendoor gaat verkoop door In Beeyond zijn alle omzetgegevens per 1-1-2019 beschikbaar
- Datum en gegevens (online formulier)
- Support: [beeyond@tica.nl](mailto:beeyond@tica.nl)

## pw | markets

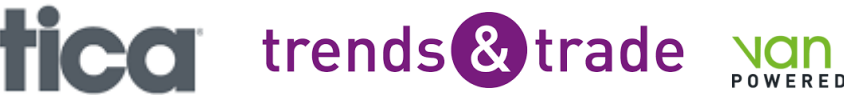

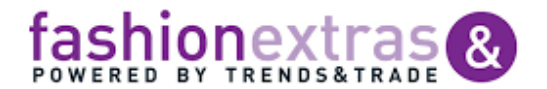

## **Agenda**

- $\checkmark$  Beeyond; wat en waarom
- $\checkmark$  Inloggen, homepage, iFrame (nieuws en omzetten)
- $\checkmark$  Entiteiten (tabellen) en attributen (velden)
- $\checkmark$  Kolom inklappen/schuiven/aanpassen / Sorteren / Filteren
- $\checkmark$  Knoppenbalk
- $\checkmark$  Barcode uniek
- $\checkmark$  Artikel invoeren/wijzigen (per stuk / via Excel importtemplate)
- $\checkmark$  Bulkwijzigen
- ✓ Kortingen
- $\checkmark$  Etiketten printen
- $\checkmark$  Dagbestanden, weekbestanden, transacties, omzetfacturen
- $\checkmark$  Bestelproces
- $\checkmark$  Onderhoud contactpersonen

# pw | markets

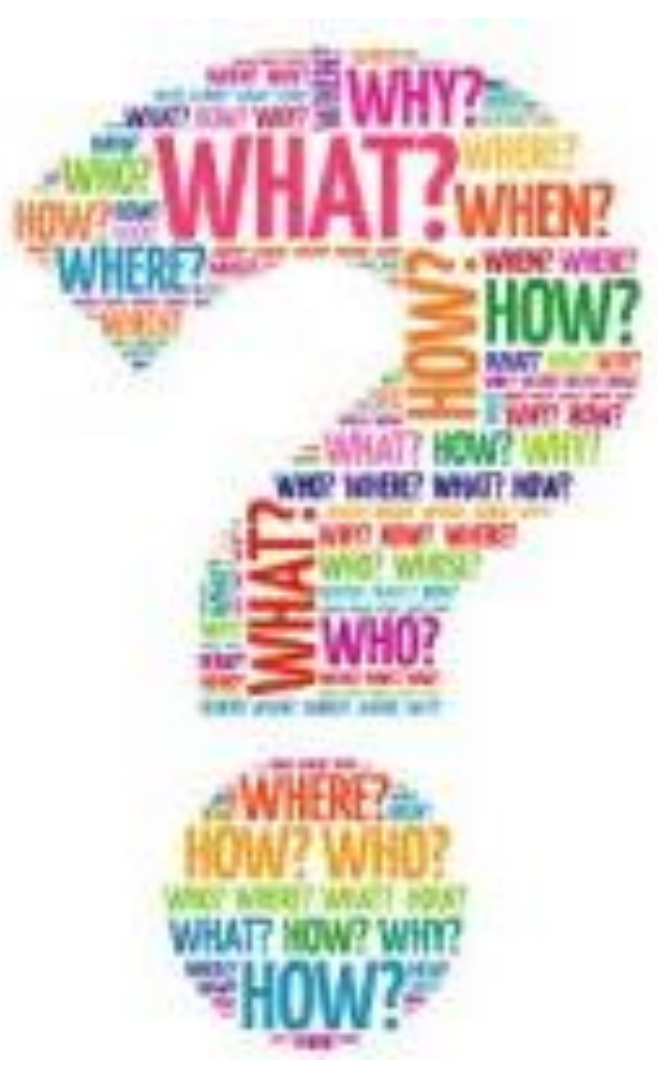

## markets

trends & trade

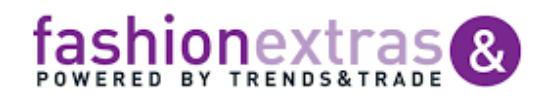